תרגום חוברת הוראות הפעלה - מצלמת קוניקה מינולטה -500E Dimage

עמ' 1

חברת קוניקה מינולטה מברכת אותך על החלטתך לרכוש מצלמת קוניקה מינולטה זו. אנא הקדש מזמנך לקריאת ההוראות בעיון, על מנת שתוכל ליהנות מכל יישומי המצלמה החדשה שלך. תוכל למצוא הוראות הדרכה מפורטות בתקליטור המצורף לערכת המצלמה.

מומלץ לבדוק את רשימת התכולה של האריזה לפני שאתה משתמש במוצר. אם חסרים פריטים מסוימים בתכולת האריזה, יש להתקשר מיד לחנות בה רכשת את המצלמה

ערכת המצלמה כוללת:

מצלמה דיגיטלית של קוניקה מינולטה 500E Dimage רצועת יד כבל USB סוללות תיק מצלמה תקליטור

מוצר זה תוכנן ועוצב לעבודה עם אביזרים המיוצרים ומופצים ע"י חברת קוניקה מינולטה. השימוש באביזרים או ציוד אחר עלול לגרום לירידה באיכות הצילום ואף לנזק למצלמה ואביזריה.

דלתה פילם

מוקד ארצי לשירות ותמיכה: 09-8662666 אזור תעשיה כפר נטר ת.ד. 3733 מיקוד 40593

#### מירב – לא לשכוח קוביות בתחילת כל פסקה.

יש להרחיק סוללות או מרכיבים קטנים אחרים מילדים קטנים העלולים לבלוע אותם. יש לצור קשר מידי עם רופא במקרה זה.

יש לאחסן את המוצר הרחק מהישג ידם של ילדים. יש לנקוט מידת זהירות בסביבתם של ילדים העלולים להיפגע מהמוצר או חלקיו.

אין להבזיק ישירות לתוך העיניים. הבזקה ישירה עלולה לפגוע בראייה.

אין להבזיק בזמן נסיעה. הבזקה בזמן נסיעה עלולה לגרום לעיוורון זמני ולגרימת תאונה עקב כך.

אין להשתמש במוניטור המצלמה בזמן נסיעה או הליכה. הדבר עלול לגרום למעידה ותאונה.

אין להשתמש במוצר בתנאי לחות גבוהה, או להשתמש בידיים רטובות. אם נוזל חדר למוצר, יש להוציא את הסוללות מיידית או לנתק מהחיבור לחשמל. שימוש במוצר אשר חדר לתוכו נוזל, עלול לגרום לפציעה כתוצאה מהתלקחות או מכת חשמל.

אין להשתמש במוצר ליד סביבה המכילה גזים או נוזלים מסוכנים כגון תחנות דלק, או מקומות בהם מתבצעת צביעה. אין להשתמש בניקוי המוצר באמצעות נוזלים כגון אלכוהול, בנזין או מדלל צבע. שימוש בנוזלים מן הסוג הזה עלולים לגרום להתלקחות ופיצוץ.

בניתוק המוצר מחיבור לחשמל (AC(, אין למשוך בכוח מן החשמל. אחוז את תקע המתאם בעדינות והוצא מן השקע החשמלי. יש סכנה של התחשמלות ודליקה.

אין להרוס, לסובב, להרטיב, לחמם או להשתמש בכלים חדים בשימוש עם מתאם ה – AC. יש סכנה של התחשמלות ודליקה.

אם עולה מן המוצר ריח מוזר, עשן או התחממות יתרה – יש להפסיק את השימוש מיידית. הוצא את הסוללות בזהירות הן עלולות להיות חמות מאוד.

יש לקחת את המוצר למעבדת שירות של קוניקה מינולטה לצורך תיקון או החלפת פריט.

אין להסתכל ישירות אל השמש דרך העינית. יש סכנה של פגיעה בראייה או אפילו עיוורון מוחלט.

אין לפרק לשנות או לנסות לתקן את המצלמה בעצמך. יש סכנה של אש או התחשמלות. לצורך תיקון או בדיקה פנימית של המצלמה, יש להתייעץ עם החנות בה רכשת את המצלמה.

אין להכניס מתכת או עצמים דליקים לתוך המצלמה. יש סכנה של אש או התחשמלות או קלקול המצלמה כתוצאה מחדירת עצמים זרים מכל סוג לתוך המצלמה.

אין להשתמש במצלמה על משטח או קרקע לא יציבים. פציעה חמורה עלולה לקרות ואפילו מוות כתוצאה מנפילה ממקומות גבוהים או לא יציבים.

אין לגעת בחלקי המתכת של המצלמה בזמן סערת ברקים או רעמים.

אין להשתמש בספק כוח אחר מהמפורט בחוברת זו. יש סכנה של התלקחות אש בשימוש בספק כוח לא מקורי אשר לא פורט בחוברת זו.

אין לנסות לפרק, לקצר, להלחים, לחמם, ללחוץ או להשליך את המצלמה לאש. יתרה מזאת, אין לאפשר למתכת מכל סוג שהוא לבוא במגע עם הסוללה. תיתכן נזילה של הסוללה, התחממות יתר, התלקחות אש ונזק לסוללה עצמה.

הזהר לבל יתפסו אצבעותיך בדלת כניסת הסוללות או כרטיס הזיכרון.

בשימוש עם המצלמה במטוס, יש להישמע להוראות צוות המטוס. גלים אלקטרוניים המשודרים מהמצלמה עלולים להשפיע על מכשירי הטיסה.

לפני הצילום, יש לנגב את המבזק, ואין לכסותו בזמן הצילום. אם משטח המבזק מלוכלך, ייתכן כי יעילות ההבזקה וצבע האור ייפגעו. כמו כן, ייתכן נזק מחום המבזק.

בדוק את קוטביות הסוללות בזמן הכנסתן למצלמה.

אם הסוללות התלכלכו, יש לנקות את המגעים עם מטלית יבשה לפני השימוש.

אין להשאיר את המצלמה במקומות החשופים לשמש כגון בתוך המכונית, מקומות החשופים ללחות ואבק, אדים או זעזועים. המצלמה יכולה להתחמם ולהינזק. יש חשש להתלקחות אש.

# בהדגשה: **יש להוציא את הסוללות מהמצלמה כאשר המצלמה לא נמצאת בשימוש לתקופות ארוכות.**

### כותרת קטנה: **אזהרה בקשר לנזילת הסוללות**

אם נוזל מהסוללות בא במגע עם העור או הבגד, יש לשטוף מיד בהרבה מים.

אם נוזל מהסוללות בא במגע עם העיניים, יש סכנת עיוורון. אין לשפשף את העין במקרה כזה, אלא לשטוף בהרבה מים, ולפנות מיידית לעזרה רפואית.

#### כותרת קטנה: **צג ה – LCD) מסך התצוגה)**

בגלל תכונות המסך הבנוי מקריסטל נוזלי, בהירות התצוגה יכולה להיות לא אחידה כאשר המצלמה חשופה לשינוי טמפרטורה וכו'.

המסך מתוכנן ובנוי בטכנולוגיה מתקדמת ומדויקת על מנת לספק תצוגה איכותית וחדה. למרות זאת ייתכנו פיקסלים מוארים בקביעות על פניו, זו אינה תקלה.

אם המסך ניזוק מסיבה כל שהיא, יש להיזהר לא להיפגע מזכוכית שבורה וכו'. יתרה מזאת, יש להיזהר שנוזל לא יבוא במגע עם העור או יכנס לעיניים או הפה.

#### בתוך ריבוע ומודגש

**אזהרה: טיפול בחוט החשמל של המצלמה עלול לחשוף אותך לעופרת, כימיקל הידוע כגורם סרטן, או נזק לילודים. יש לשטוף את הידיים היטב לאחר טיפול בחוט חשמל.**

כותרת : **מבט קדמי**

.1חוגת מצבים

- .2 מבזק
- .3 מיקרופון
	- .<br>4. עדשה
- .5 כפתור המחשף
- .6 מקש הפעלה Off/On
- .7 נורית הצילום העצמי
- .8 שקע חיבור למחשב PC) USB (/ שקע חיבור וודאו (AV(
	- .9 שקע חיבור לחשמל (V3 DC(

# כותרת: **מבט אחורי**

# מירב: לא לשכוח לשלב אייקונים

- .1 מקש הצפייה
- .2 מקש התפריט
- .3 מקש המחיקה
- .4 תבריג חצובה
- .5 מקש זום החוצה (זווית רחבה)
	- .6 מקש זום פנימה (טלפוטו)
		- .7 מוניטור LCD
		- .8 חץ עליון (למעלה)
		- .9 מקש הצילום העצמי חץ ימינה
			- .10מקש ה OK
			- .<br>11.חץ תחתון (למטה)
				- .12מקש המבזק
					- חץ שמאלה
- .13תא סוללות/ תא הכנסת כרטיס זיכרון

עמ' 4 כותרת: **חוגת מצבים**

תוכל להתאים מבין 7 מצבי צילום ותסדיר את התנאים הטובים ביותר לצילום שלך.

.1 מתוכנת תיאור: בחר במצב זה כדי לאפשר למצלמה להתאים את הצמצם והמהירות לתנאי הצילום באופן אוטומטי.

> .2 אוטומטי תיאור: בחר במצב אוטומטי כדי לכוון ולצלם.

.3 וודאו תיאור: בחר במצב זה על מנת לצלם קטעי וודאו.

.4 תסדיר (Setup( תיאור: בחר במצב זה על מנת לכוון את תכונות המצלמה.

.5 צילום לילה תיאור: בחר מצב זה כאשר תנאי התאורה חלשים בזמן לילה.

> .6 ספורט תיאור: השתמש במצב זה לתנועה מהירה.

.7 נוף תיאור: בחר במצב זה כאשר האובייקט נמצא במרחק או בצילום נוף.

.8 דיוקן תיאור: בחר במצב זה על מנת לצור הפרדה בין המצולם לבין הרקע.

# כותרת: **המידע על גבי המוניטור LCD**

כותרת קטנה: מצב צילום

.1 מצבי החוגה מצב אוטומטי מצב תסדיר מצב וודאו מצב נוף מצב פרוגרם מצב ספורט מצב דיוקן מצב לילה

.2 איכות הקובץ גבוהה נורמאלית חסכונית

.3 גודל הקובץ

.4 הערכת מס' התמונות שנותרו .5 זיכרון פנימי/ כרטיס זיכרון סימן הכרטיס סימן הזיכרון הפנימי סימן כרטיס SD

> .6 מצב הסוללות סוללות מלאות סוללות חצי מלאות סוללות חלשות סוללות התרוקנו

.7 מצבי הצילום העצמי 2 שניות השהייה 10 שניות השהייה 2+10 שניות השהייה

> .8 איזון ללבן אוטומטי אור יום מעונן שקיעה טונגסטן פלורוסנט

.9 קצב התקדמות הצילום צילום יחיד צילום רצף צילום רצף בחשיפה מדורגת.

.10 תאריך

.11 מצב הזום .12 טעינת מבזק / עיבוד התמונה (הבהוב באדום) .13 אזור מיקוד .14 מצבי המיקוד

> אוטומטי תקריב (מאקרו) אינסוף

.15 מצבי מבזק מבזק אוטומטי הפחתת עיניים אדומות מבזק מילוי ללא מבזק

כותרת קטנה: **מצב וודאו**

- .1 מצב וודאו
- .2 הערכת הזמן הנותר לצילום
- .3 סימן כרטיס הזיכרון (אם הוכנס)
	- .4 סימן מצב הסוללות
		- .5 תאריך
		- .6 אזור המיקוד
		- .7 מצב המבזק

כותרת קטנה: מצב צפייה

- .1 מצב צפייה
- .2 סימן כרטיס הזיכרון (אם הוכנס)
	- .3 מצב הסוללות
		- .4 מידע

כותרת קטנה: מצב צפייה בוודאו

- .1 מצב צפייה
- .2 מצב וודאו
- .3 סימן כרטיס הזיכרון (אם הוכנס)
	- .4 מצב סוללות
	- .5 סמני הצפייה בוודאו
		- .6 מידע

כותרת גדולה: **הכן מצלמתך**

כותרת: **הכנסת סוללות**

ניתן להשתמש בשתי סוללות AA. וודא כי המצלמה במצב כבוי לפני הכנסה או הוצאה של הסוללות.

- .1 וודא כי המצלמה במצב כבוי
	- .2 פתח את תא הסוללות
- .3 הכנס את הסוללות בקוטביות המתאימה, כנראה באיור.
- .4 סגור את מכסה התא. להוצאת הסוללות, כבה את המצלמה לפני הוצאתן וכוון את תא הסוללות בכיוון מעלה. עתה ניתן לפתוח את מכסה התא.

\_\_\_\_\_\_\_\_\_\_\_\_\_\_\_\_\_\_\_\_\_\_\_\_\_\_\_\_\_\_\_\_\_\_\_\_\_\_\_\_\_\_\_\_\_\_\_\_\_\_\_\_\_\_\_\_\_\_\_

הזהר פן ישמטו הסוללות בפתיחה וסגירת מכסה תא הסוללות

מירב – לשלב את האייקון של הפנקס – כמו בחוברת המקורית

# כותרת: **הכנסה והוצאת כרטיס זיכרון SD**

למצלמה הדיגיטלית שלך זיכרון פנימי בנפח של MB .12 תוכל לשמור באמצעותו תמונות וקטעי וודאו. על מנת להגדיל את נפח הזיכרון, תוכל להשתמש בכרטיס זיכרון מסוג SD) סקיור דיגיטל) לשמירת קבצים רבים יותר.

> מומלץ להשתמש בכרטיס זיכרון של חברה בעלת מוניטין כגון סאנדיסק. מירב: להוסיף לוגו של סאנדיסק

.1 וודא כי המצלמה במצב כבוי בזמן הוצאת/ הכנסת כרטיס זיכרון.

\_\_\_\_\_\_\_\_\_\_\_\_\_\_\_\_\_\_\_\_\_\_\_\_\_\_\_\_\_\_\_\_\_\_\_\_\_\_\_\_\_\_\_\_\_\_\_\_

- .2 פתח את מכסה תא הכרטיס.
- .3 הכנס את כרטיס הזיכרון אל המצלמה כנראה באיור.
	- .4 סגור את מכסה התא.

אל מנת להוציא את כרטיס הזיכרון, וודא כי המצלמה במצב כבוי. לחץ בעדינות על הכרטיס פנימה ואז תוכל להוציא אותו בקלות.

וודא כי כרטיס הזיכרון שלך הוא אכן סקיור דיגיטל.

על מנת למנוע מחיקת החומר על גבי הכרטיס, ניתן להחליק את המתג הקטן בצד הכרטיס ולנעול את הכרטיס מפני כתיבה/קריאה. לשמירה, עריכה או מחיקת החומר מן הכרטיס - יש לפתוח את נעילת הכרטיס.

מצב נעילה מפני כתיבה מתג הגנה מפני כתיבה

#### כותרת: **הפעלת המצלמה**

לחץ על מתג ההפעלה Off/ON, עד להפעלת המצלמה. לכיבוי המצלמה, לחץ שוב על מתג ההפעלה.

#### כותרת: **בחירת שפת התפריט**

לאחר הפעלת המצלמה בפעם הראשונה, מסך שינוי שפת התפריט יוצג על המוניטור. עקוב אחר ההוראות על מנת לבחור את השפה הרצויה.

.1 סובב את חוגת המצבים למצב והפעל את המצלמה באמצעות מתג ה Off/ON.

- .2 לחץ על כדי לבחור את תפריט התסדיר.
- .3 השתמש ב על מנת לבחור בתפריט השפה, ואז לחץ על מקש .
	- .4 השתמש ב או ב על מנת לבחור את השפה הרצויה.
		- .5 לחץ על לאישור ביצוע הבחירה.

כותרת: **כיוון תאריך ושעה**

עקוב אחר ההוראות על מנת לבחור את פורמט התאריך, וכיוון תאריך ושעה.

- .1 סובב את חוגת המצבים למצב תסדיר והפעל את המצלמה.
	- .2 לחץ על על מנת לפתוח את תפריט התסדיר.
- .3 השתמש ב על מנת לבחור בתפריט התאריך והשעה, ואז לחץ על מקש.<br>יתכן, ותלחץ על מקש או מקש להחלפה בין סגנונות התאריך. יתכן, ותלחץ על מקש או מקש להחלפה בין סגנונות התאריך.
	- .4 לחץ על או על להצגת השנה, החודש, היום והשעה. להעלות את הערך יש ללחוץ על . להוריד את הערך יש ללחוץ על . השעה תוצג בפורמט של 24 שעות.
		- .5 לחץ על מקש לאחר שכיוונת את כל השדות.

### כותרת: **פרמוט כרטיס הזיכרון SD והזיכרון הפנימי**

המושג "פורמט" פירושו הכנת כרטיס הזיכרון לשמירת התמונות; בתהליך הפרמוט, נמחק כל החומר שאוחסן על כרטיס הזיכרון או הזיכרון הפנימי.

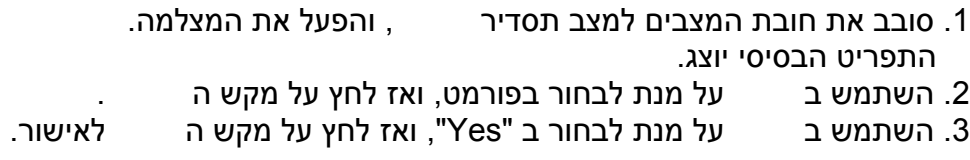

בביצוע הפרמוט של כרטיס הזיכרון, שים לב שכל החומר ששמור על הכרטיס יימחק באופן מוחלט. גם תמונות נעולות יימחקו.

לפרמוט הזיכרון הפנימי, אין להכניס כרטיס זיכרון למצלמה, אחרת הפרמוט יתבצע על הכרטיס.

 $\mathcal{L}_\text{max}$  , and the contribution of the contribution of the contribution of the contribution of the contribution of the contribution of the contribution of the contribution of the contribution of the contribution of t

פעולת הפרמוט הינה פעולה בלתי הפיכה, לא ניתן לשחזר תמונות לאחר הפרמוט.

פעולת הפרמוט לא תתבצע באופן יעיל בכרטיס זיכרון פגום.

# כותרת: **השימוש במוניטור LCD**

המצלמה הדיגיטלית שלך מצוידת במסך צבעוני גדול TFT בגודל 2.0 אינצ' אשר יקל עליך בפעולת הצילום. תוכל באמצעותו לתחום את נושא הצילום, לצפות בתמונות אשר צולמו ולשנות את יישומי התפריט. סימני המסך ישתנו בהתאם לשינוי חוגת המצבים.

.1 סובב את חוגת המצבים ל או .

.2 לחץ על מקש ה Off/On להפעלת המצלמה.

.3 מקם את נושא הצילום שלך על גבי המוניטור LCD.

\_\_\_\_\_\_\_\_\_\_\_\_\_\_\_\_\_\_\_\_\_\_\_\_\_\_\_\_\_\_\_\_\_\_\_\_\_\_\_\_\_\_\_\_\_\_\_

.4 לחץ על המחשף.

המוניטור LCD מתכהה באור חזק או בוהק.

על מנת למנוע מהנושא שלך לצאת מטושטש בתמונה, הקפד תמיד להחזיק את המצלמה ביציבות. היציבות חשובה במיוחד בתנאי תאורה חלשים, כאשר מהירות התריס נמוכה.

על מנת לשמור על אנרגיית הסוללות, המוניטור יכבה לאחר דקה של אי שימוש במצלמה.

כותרת גדולה: **מצב צילום**

כותרת: צילום תמונות – בסיס

- .1 סובב את חוגת המצבים למצב או והפעל את המצלמה על ידי מתג ההפעלה Off/On. .2 מקם את הדמות/אובייקט על גבי המוניטור כך שהוא ייכנס בין מסגרות המיקוד. .<br>3. לחץ על המחשף חצי לחיצה לביצוע המיקוד.
	- כאשר הנך לוחץ חצי לחיצה, המצלמה מבצעת מיקוד אוטומטי וחשיפה.

\_\_\_\_\_\_\_\_\_\_\_\_\_\_\_\_\_\_\_\_\_\_\_\_\_\_\_\_\_\_\_\_\_\_\_\_\_\_\_\_\_\_\_\_\_\_\_\_\_\_\_\_\_\_\_\_

.5 המשך את הלחיצה עד הסוף על לביצוע הצילום.

התמונה המצולמת האמיתית גדולה מהתמונה המוצגת על המוניטור.

לחיצה על מקש תחליף בין מצבי התצוגה השונים על גבי המוניטור. בכל פעם שתלחץ על מקש ה , התצוגה תשנה באופן הבא: מסגרות מיקוד יופיעו- מסגרות המיקוד ייעלמו.

כאשר תלחץ על המחשף חצי לחיצה, מסגרות המיקוד יהפכו לירוקות לאישור המיקוד. אם מסגרות המיקוד אדומות, הנושא איננו במיקוד.

# כותרת: **כיוון רזולוציה ואיכות התמונה**

ככל שתכיר את המצלמה הדיגיטלית, תוכל לבחור ברזולוציה המתאימה לך (מספר הפיקסלים לאורך ולרוחב) ואיכות הקובץ. החלטות אלו תלויות במטרת התמונה הסופית שברצונך להפיק. החלטות אלו ישפיעו על גודל הקבצים ועל שטח הזיכרון שיידרש עבורן (בכרטיס או בזיכרון הפנימי).

רזולוציה גבוהה ואיכות גבוהה יפיקו פרטים רבים יותר בתמונה אך גודל הקובץ יהיה גדול יותר.

על מנת לשנות את גודל הרזולוציה ואת איכות התמונות, עקוב אחר הצעדים הבאים:

\_\_\_\_\_\_\_\_\_\_\_\_\_\_\_\_\_\_\_\_\_\_\_\_\_\_\_\_\_\_\_\_\_\_\_\_\_\_\_\_\_\_\_\_\_\_\_\_\_\_\_\_\_\_\_\_

- .1 סובב את חוגת המצבים ל או והפעל את המצלמה באמצעות מתג .On/Off ההפעלה
	- .2 לחץ על מקש התפריט. תפריט התמונות יוצג.
	- .3 השתמש בחץ על מנת לבחור בגודל התמונה (Size Image(, ואז לחץ על מקש ה .
	- .4 השתמש בחץ או על מנת לבחור באפיון הרצוי, ואז לחץ על מקש ה , לאישור.
		- .5 עקוב אחר צעדים 3 ו4- לשינוי איכות (Quality(.

מספר התמונות האפשרי תלוי בנפח הזיכרון, ברזולוציית הקבצים, באיכות ובבחירת הנושא עצמו.

ניתן רק להקטין את גודל הקובץ לאחר הצילום.

כותרת: **השימוש בזום**

מצלמה זו מצוידת בזום אופטי X.3 העדשה זזה בזמן השינוי בזום האופטי, ומאפשרת לצלם באמצעות עדשה רחבת זווית או טלפוטו. באמצעות שימוש בעדשת הזום, ניתן להתקרב או להתרחק מן הנושא. לחיצה על **W** תרחיק מן הנושא, ולחיצה על מקש ה **T** תקרב אל הנושא.

בנוסף, תוכל להגדיל את טווח הזום עוד יותר באמצעות הפעלת הזום הדיגיטלי X.4 זאת באמצעות לחיצה ממושכת על מקש ה **T**.

כדי לבצע תמונות באמצעות שינויים בזום, עקוב אחר הצעדים הבאים:

\_\_\_\_\_\_\_\_\_\_\_\_\_\_\_\_\_\_\_\_\_\_\_\_\_\_\_\_\_\_\_\_\_\_\_\_\_\_\_\_\_\_\_\_\_\_\_\_\_\_\_\_\_\_\_

- .1 לחץ על מתג ההפעלה **Off**/**On** להפעלת המצלמה.
- .2 בחר את מידת ההתקרבות שלך אל הנושא באמצעות לחיצה על מקשי ה **W** וה- **T**. לגישה אל הזום האופטי, לחץ על מקש ה **T** עד הסוף. לחץ שוב להפעלת הזום הדיגיטלי. ליציאה מן הזום, לחץ ברציפות על ה **W**. טווח השימוש בזום, יוצג על גבי המוניטור.
	- .3 מקם את הנושא שלך ולחץ על המחשף.

ההגדלה הדיגיטלית נעה בין X0.1 עד X4.0

בזמן צילום קטעי וודאו, הזום אינו פעיל.

# כותרת: **השימוש במבזק**

המבזק מתוכנן להבזקה אוטומטית בכל פעם שתנאי התאורה דורשים זאת. תוכל לצלם תמונות באמצעות מצבי המבזק השונים.

.1 סובב את חוגת המצבים ל או .

- .2 לחץ על מתג **Off**/**On** להפעלת המצלמה.
- .3 לחץ על עד שיופיע סימן מצב המבזק הרצוי על גבי המוניטור.
	- .4 מקם את הנושא שלך ולחץ על המחשף.

למצלמה ארבעה מצבי מבזק: אוטומטי, הפחתת עיניים אדומות, מבזק מילוי וללא. טבלה זו תעזור לך בהתאמת מצב המבזק הרצוי:

# **מבזק אוטומטי**

המבזק יבזיק בכל פעם שתנאי התאורה יהיו חלשים.

# **מצב הפחתת עיניים אדומות**

השתמש במצב זה כאשר הנך מצלם אנשים או בע"ח בתנאי תאורה חלשים. בזמן הצילום, ניתן להפחית את התופעה על ידי בקשה מן המצולם להביט אל המצלמה ולהתקרב אליו כמה שניתן.

# **מבזק מילוי**

במצב זה, המבזק יבזיק בכל פעם ללא התחשבות בתנאי הסביבה. בחר במצב זה כאשר ישנה ניגודיות גבוהה בין המצולם לרקע כגון אור אחורי או בתנאי צל.

# **ללא מבזק**

השתמש במצב זה כאשר ישנו איסור לצילום עם מבזק, או כאשר הנושא מרוחק מן המצלמה והמבזק לא ישפיע בטווח זה.

# כותרת: **הפעלת הצילום העצמי**

תכונת הצילום העצמי משמשת לצילומים כדוגמת צילום קבוצתי. ניתן למקם את המצלמה על גבי חצובה (מומלץ) או על בסיס יציב ושטוח אחר, ללחוץ על המחשף והמצלמה תבצע את הצילום לאחר מספר שניות.

- .1 אבטח את המצלמה על גבי חצובה או משטח יציב אחר.
- .2 סובב את חוגת המצבים לאחד ממצבי או .
	- .3 לחץ על מתג ה **Off**/**On** להפעלת המצלמה.
	- .4 לחץ על סימן עד שיופיע משך ההשהיה הרצוי על המוניטור LCD.
- .5 מקם את הנושא באמצעות המוניטור ולחץ על המחשף. תכונת הצילום העצמי מופעלת הצילום יתבצע תוך משך הזמן שהגדרת על מנת לבטל את הצילום העצמי בכל זמן, לחץ על מתג ה **Off**/**On**, שנה את המצב בחוגת המצבים או לחץ על סימן לשינוי.

 $\frac{1}{2}$  ,  $\frac{1}{2}$  ,  $\frac{1$ 

לאחר ביצוע הצילום, תכונת הצילום העצמי מתבטלת באופן אוטומטי.

אם תרצה לבצע צילום עצמי נוסף, חזור על הצעדים המופיעים למעלה.

# כותרת גדולה: **השימוש בחוגת המצבים**

כותרת: **מצב אוטומטי**

מצב (Auto (הנו הדרך הפשוטה ביותר המאפשרת לך לצלם תמונות ללא הכנות מורכבות או כיוונים ידניים. המצלמה מתאימה את המיקוד והחשיפה לצילום אופטימאלי.

- .1 סובב את חוגת המצבים ל והפעל את המצלמה במתג **Off**/**On**.
	- .2 מקם את הנושא באמצעות מסגרות המיקוד.
- .3 לחץ על המחשף חצי לחיצה. המצלמה תבצע אוטומטית את המיקוד והחשיפה.
	- .4 המשך את הלחיצה עד הסוף לביצוע הצילום.

### כותרת: **מצב פרוגרם**

במצב **P**) Program(, המצלמה אוטומטית בוחרת את ערכי הצמצם ומהירות התריס המתאימים לתנאי הצילום. תוכל לשנות אפיונים אחרים כגון המבזק או מצב התקדמות הצילום.

- .1 סובב את חוגת המצבים למצב **P** ולחץ על מתג **Off**/**On** להפעלת המצלמה.
	- .2 מקם את הנושא באמצעות מסגרות המיקוד.
		- .3 לחץ על המחשף לביצוע הצילום.

כותרת: **מצב דיוקן**

בחר במצב זה כאשר ברצונך לצלם אנשים על רקע מטושטש יחסית להבלטת המצולם.

- .1 סובב את חוגת המצבים ל ולחץ על מתג ה Off/On להפעלת המצלמה.
	- .2 מקם את הנושא באמצעות מסגרות המיקוד.
		- .3 לחץ על המחשף לביצוע הצילום.

כותרת: **מצב נוף**

מצב זה מאפשר לך לצלם נושאים ממרחק כגון נושאי נוף.

.1 סובב את חוגת המצבים למצב ולחץ על מתג ה **Off**/**On** להפעלת המצלמה.

 $\overline{\phantom{a}}$  ,  $\overline{\phantom{a}}$  ,  $\overline{\phantom{a}}$ 

- .2 מקם את הנושא באמצעות מסגרות המיקוד.
	- .3 לחץ על המחשף לביצוע הצילום.

במצב דיוקן מומלץ להשתמש בזום טלפוטו (**T** (להגברת אפקט טשטוש הרקע והתקרבות למצולם.

בכל המצבים יש לבצע חצי לחיצה על המחשף ורק לאחר מכן להמשיך את הלחיצה עד הסוף לביצוע הצילום.

כותרת: **מצב ספורט**

מצב זה מאפשר לך לצלם נושאים הנמצאים בתנועה.

- .1 סובב את חוגת המצבים ל ולחץ על מתג **Off**/**On** להפעלת המצלמה.
	- .2 מקם את נושא הצילום באמצעות מסגרות המיקוד.
		- .3 לחץ על המחשף לביצוע הצילום.

כותרת: **מצב לילה**

בחירת במצב זה מאפשרת לצלם אנשים גם בתנאי תאורה חלשה כגון לילה או רקע כהה מאוד.

.1 סובב את חוגת המצבים ל ...ולחץ על מתג **off**/**On** להפעלת המצלמה.

- .2 מקם את נושא הצילום באמצעות מסגרות המיקוד.
	- .3 לחץ על המחשף לביצוע הצילום.

כותרת גדולה: **מצב צפייה – בסיס**

כותרת: **צפייה בתמונות**

תוכל לצפות בתמונות שזה עתה צלמת בכל זמן שתחפוץ.

- .1 לחץ על מתג **Off**/**On** להפעלת המצלמה.
- .2 לחץ על מקש . התמונה האחרונה שצלמת תופיע על גבי מסך ה LCD.
- .3 השתמש במקש או ב על מנת לבחור בתמונה הרצויה. על מנת לצפות בתמונה הקודמת – לחץ על . על מנת לצפות בתמונה הבאה – לחץ על .

 $\frac{1}{2}$  ,  $\frac{1}{2}$  ,  $\frac{1$ המידע המופיע במצב צפייה על גבי המוניטור ייעלם לאחר כמה שניות.

אם אין תמונות המאוחסנות בזיכרון הפנימי של המצלמה או על כרטיס הזיכרון, תופיע הודעת " No Image) "אין תמונות) על גבי המסך.

כותרת: הגדלת תמונות

בזמן הצפייה בתמונות, תוכל להגדיל את התמונה על מנת לבחון פרטים מקרוב. מד הזום על גבי המסך יסמן לך את יחס ההגדלה שבצעת.

> .1 לחץ על מקש . התמונה האחרונה שצלמת, תופיע על מסך ה LCD. לתמונה הקודמת, לחץ על . לתמונה הבאה, לחץ על . .2 פעולת ההגדלה מתבצעת באמצעות מקשי הזום **W / T.**

- להגדלת התמונה הנבחרת, לחץ על מקש ה **T**. לחזרה לגודל הנורמאלי, לחץ על מקש ה **W.**
	- מד הזום יופיע על מסך ה LCD.

.3 לצפייה בחלקים שונים של התמונה, לחץ על על מנת להגיע למקום הרצוי.

(4.0X – ו 3.5X ,3.0X ,2.5X ,2.0X ,1.5X ,1.0X :תחנות 7 ב (4X עד 1X מ הנו ההגדלה טווח

 $\frac{1}{2}$  ,  $\frac{1}{2}$  ,  $\frac{1$ 

כותרת: שינוי גודל התמונה

תוכל לשנות את גודל הקובץ לאחד מן הגדלים הבאים: 2560X 1920 פיקסלים, 2048X ,1536 1280X960 ו – 640X 480 פיקסלים.

.1 לחץ על מקש . התמונה האחרונה שצלמת תופיע על מסך ה LCD. .2 במצב (צפייה), השתמש במקש או על מנת להגיע לתמונה הרצויה. לצפייה בתמונה הקודמת,לחץ על . לצפייה בתמונה הבאה, לחץ על . .3 לחץ על מקש התפריט (Menu (על מנת להגיע לתפריט הצפייה. השתמש במקשי או על מנת לבחור Resize) שינוי גודל) ואז לחץ על מקש . 4. השתמש במקשי או על מנת לבחור את הגודל הרצוי, ואז לחץ על **לאישור** הפעולה.

שינוי הגודל (Resize (מחליף את התמונה המקורית בתמונה שעברה את השינוי. ניתן לבצע רק שינוי לגודל קובץ קטן יותר.

\_\_\_\_\_\_\_\_\_\_\_\_\_\_\_\_\_\_\_\_\_\_\_\_\_\_\_\_\_\_\_\_\_\_\_\_\_\_\_\_\_\_\_\_\_\_\_\_\_\_\_\_\_\_

כותרת גדולה: מצב וודאו כותרת: צילום קטעי וודאו

מצב זה מאפשר לך לצלם קטעי וודאו עם קול באמצעות המיקרופון המובנה.

.1 סובב את חוגת המצבים למצב ואז לחץ על מתג **Off**/**On** להפעלת המצלמה.

 $\frac{1}{2}$  ,  $\frac{1}{2}$  ,  $\frac{1$ 

.2 לחץ על המחשף להתחלת ההקלטה.

.3 להפסקת פעולת ההקלטה, לחץ שוב על המחשף.

הזום האופטי של המצלמה (X3 (ניתן להפעלה לפני ביצוע ההקלטה.

לחיצה על מקש תחליף מצבי תצוגה שונים על גבי המוניטור. בכל פעם שתלחץ על מקש , התצוגה תשתנה לתצוגה עם מסגרות מיקוד וללא.

# כותרת: **צפייה בתמונות/ קטעי וודאו בטלוויזיה**

תוכל בנוסף, לצפות בתמונות על גבי מסך הטלוויזיה הביתית שלך. לפני החיבור לכל מכשיר, וודא כי בחרת בשיטה הנכונה ליציאת הוודאו במצלמה PAL/NTSC. לפני החיבור של המצלמה למכשיר, וודא כי כל המכשירים מכובים.

- .1 חבר את הכבל AV לשקע ה AV במצלמה הדיגיטלית שלך.
- .2 חבר את חלקו השני של הכבל לשקע הטלוויזיה או הוודאו.
	- .3 הפעל את הטלוויזיה ואת המצלמה הדיגיטלית.
- .4 צפה בתמונות ובקטעי הוודאו בדיוק באותו אופן שצפית במוניטור המצלמה.

טלוויזיה

הקול שהוקלט עם קטעי הוודאו, ניתן להשמעה רק דרך צפייה במחשב או בטלוויזיה.

\_\_\_\_\_\_\_\_\_\_\_\_\_\_\_\_\_\_\_\_\_\_\_\_\_\_\_\_\_\_\_\_\_\_\_\_\_\_\_\_\_\_\_\_\_\_\_\_\_\_\_\_\_\_\_\_\_\_\_

כותרת: מחיקת תמונות/ קטעי וודאו

השתמש בתכונה זו כאשר תרצה למחוק תמונה/ קטע וודאו מהזיכרון הפנימי או מכרטיס הזיכרון. שים לב שמחיקת הקבצים איננה הפיכה.בצע את פעולת המחיקה בתשומת לב.

למחיקת התמונה/ קטע וודאו האחרונים שצולמו

- .1 לחץ על מתג ה Off/On להפעלת המצלמה.
- .2 לחץ על מקש ה . תופיע הודעת המחיקה על המסך. השתמש במקשים או לבחירת המילה "Yes". לחץ על מקש למחיקה סופית של התמונה/קטע הוודאו.

תוכל לבטל את הפעולה על ידי בחירה במילה "No".

כותרת: מחיקת תמונה/קטע וודאו באופן כללי

.1 לחץ על המקש .

התמונה האחרונה שצלמת תופיע על המסך, כך שתוכל למחוק אותה ישירות באמצעות מקש ה .

. השתמש ב או על מנת לבחור את התמונה שברצונך למחוק.<br>על מנת לבחור

 $\frac{1}{2}$  ,  $\frac{1}{2}$  ,  $\frac{1$ 

- .3 לחץ על מקש התפריט, ואז לחץ על מקשי ו לבחירת "Delete) "מחיקה) ואז לחץ על לאישור.
- .4 השתמש בחצי ו לבחירת "Image This) "התמונה הנוכחית) או "Image All) "כל התמונות) ואז לחץ על לאישור.
- .5 כאשר תופיע הודעת המחיקה, השתמש בחצי ו על מנת לבחור ב"Yes "ואז לחץ על לאישור המחיקה.

אם תרצה לבטל את הפעולה, בחר ב"No".

תמונות נעולות לא ניתנות למחיקה דרך פעולת מחיקה.

כותרת: העברת קבצים מהמצלמה הדיגיטלית אל המחשב

לאחר חיבור כבל ה USB מהמצלמה אל המחשב, תוכל לשתף אנשים בצפייה, להקליט תמונות וקטעי וודאו, לשלוח במייל או להעלות לאתרי אינטרנט. לביצוע כל הפעולות הללו, יש להתקין את דרייבר המצלמה קודם כל. שים לב שלפני פעולת ההתקנה, יש לבדוק את תוכנת ההפעלה שלך על פי המופיע בתחתית העמוד.

#### דרישות מערכת:

לחיבור המצלמה ישירות למחשב ושימוש בקבצים המאוחסנים בה, המחשב צריך להכיל שקע USB סטנדרטי. מערכות ההפעלה הבאות מתאימות לעבודה עם המצלמה:

חלונות ,98 חלונות 98 SE, חלונות Me, 2000 פרופשונל, ו XP מהדורה ביתית ומקצועית. 10.3-10.3.8 ,10.2.1-10.2.8 ,10.1.3-10.1.5 OS X מקינטוש ,9.0-9.2.2 OS מקינטוש

כותרת: התקנת הדרייבר ל USB התקנת דרייבר עבור חלונות 98 ו – 98 SE

הדרייבר עבור חיבור ה USB מסופק עם המצלמה על גבי תקליטור (CD (במיוחד עבור מערכות הפעלה חלונות 98 ו – 98 SE. עבור 2000 ו – XP תיאלץ להתקין דרייבר שונה.

- .1 הכנס לכונן התקליטורים את התקליטור של הדרייבר.
- .2 כאשר הודעת הפתיחה תופיע, הקלק על "Driver USB Install". עקוב אחר ההוראות המופיעות על מסך המחשב.
	- .3 לאחר התקנת הדרייבר, בצע אתחול למחשב.

למחשבי מקינטוש OS 9.0 או מתקדמים יותר, המחשב יזהה באופן אוטומטי את המצלמה בחיבור עם כבל ה USB.

\_\_\_\_\_\_\_\_\_\_\_\_\_\_\_\_\_\_\_\_\_\_\_\_\_\_\_\_\_\_\_\_\_\_\_\_\_\_\_\_\_\_\_\_\_\_\_\_\_\_\_\_\_\_\_\_

כותרת: שלב 2: חיבור המצלמה הדיגיטלית למחשב

1. סובב את חוגת המצבים למצב מדוהפעל את המצלמה באמצעות המתג On/Off.<br>2. לחץ על מדורת Custom בתפריט, ואז לחץ על מדורת USB.

2. לחץ על לבחירת Custom בתפריט, ואז לחץ על

.<br>4. לחץ על מקש<br>4. לחץ על

.4 לחץ על לבחירת Pc, ואז לחץ על מקש .

.5 חבר את קצהו של הכבל USB לשקע המתאים במצלמה ובמחשב.

.6 יופיע על מסך המחשב בתיקיית "המחשב שלי" - "Disk Removable "המכיל את התמונות וקטעי הוודאו שלך.

למשתמשי מקינטוש, הקליקו על אייקון "Untitled "או "Name No "המופיע על מסך המחשב.

### כותרת: שלב :3 **הורד את התמונות וקטעי הוודאו**

כאשר המצלמה הדיגיטלית מחוברת למחשב, היא מופיע כדיסק קשיח, בדיוק כמו דיסקט או תקליטור. תוכל להוריד תמונות על ידי העתקתן מ ה "Disk Removable "אל המחשב שלך. נורית הצילום העצמי תהבהב (בכחול) בזמן העברת הנתונים.

חלונות

פתח את "Disk Removable "והקלק פעמיים על תיקיית DCIM על מנת לפתוח אותה. תוכל לזהות שם את התמונות שלך. בחר את התמונות הרצויות ובחר ב "Copy "מתפריט ה "Edit". פתח את התיקייה אליה תרצה להעביר את התמונות ובחר ב "Paste "מתפריט ה "Edit". כמו כן, תוכל פשוט לגרור ולשחרר את הקבצים מתיקיית המצלמה אל התיקייה הרצויה.

מקינטוש

פתח את תיקיית "Name No", ואת המקום אליו תרצה להעביר את הקבצים. גרור ושחרר את הקבצים מתיקיית המצלמה אל המיקום החדש.

\_\_\_\_\_\_\_\_\_\_\_\_\_\_\_\_\_\_\_\_\_\_\_\_\_\_\_\_\_\_\_\_\_\_\_\_\_\_\_\_\_\_\_\_\_\_\_\_\_\_\_\_\_\_\_

משתמשי כרטיס זיכרון אולי יעדיפו להעביר את הקבצים באמצעות שימוש בקורא כרטיסים (מומלץ ביותר).

תוכנה לצפייה בקטעי הוודאו איננה מסופקת עם ערכת המצלמה. וודא כי מותקנת אצלך במחשב תוכנה לצפייה בקטעי וודאו.

שים לב! (חלונות 98 ו 98SE( לניתוק המצלמה מן המחשב, בדוק כי נורית הצילום העצמי איננה דולקת ורק אז ניתן להוציא את כבל ה USB. כותרת: השימוש במצלמה הדיגיטלית כמצלמת PC

המצלמה הדיגיטלית שלך יכולה לשמש כמצלמה PC, אשר תאפשר לך לקיים קשרי אינטרנט ולצפות בו זמנית בחבריך, משפחתך ובעמיתך לעסקים. לשימוש במצלמה כמצלמת PC, עליך לוודא כי קיימים מספר פריטים במחשב שלך:

\_\_\_\_\_\_\_\_\_\_\_\_\_\_\_\_\_\_\_\_\_\_\_\_\_\_\_\_\_\_\_\_\_\_\_\_\_\_\_\_\_\_\_\_\_\_\_\_\_\_\_\_\_\_\_\_\_\_\_

מיקרופון כרטיס קול רמקולים או אוזניות חיבור לאינטרנט

תכנת קשרי וודאו או עריכת וודאו איננה כלולה בערכת המצלמה.

אפשרות זו איננה מופעלת באמצעות מחשבי מקינטוש.

כותרת: שלב 1: התקן את הדרייבר למצלמת PC

דרייבר מצלמת PC כלול בערכת המצלמה והנו מיועד לתוכנות הפעלה של חלונות. אפשרות מצלמת PC איננה נתמכת במחשבי מקינטוש.

- .1 הכנס את התקליטור אל כונן התקליטורים במחשב שלך.
- .2 כאשר מופיעה הודעת הפתיחה על המסך, הקלק על "CAM PC For Driver ". עקוב אחר ההוראות להשלמת התהליך.
	- .3 לאחר התקנת הדרייבר, בצע אתחול למחשב שלך.

כותרת: שלב 2: חבר את המצלמה הדיגיטלית למחשב

.1 סובב את חוגת המצבים למצב ולחץ על מתג Off/On להפעלת המצלמה.

.2 לחץ על לבחירת Custom בתפריט, ואז בחר ב USB.

.3 לחץ על מקש .

.4 השתמש ב או ב לבחירת CAM Pc, ואז לחץ על מקש .

.5 חבר את קצהו של כבל USB אל השקע המתאים במחשב שלך.

.6 העמד ביציבות את המצלמה מעל מסך המחשב שלך, או העזר בחצובה.

 $\frac{1}{2}$  ,  $\frac{1}{2}$  ,  $\frac{1$ 

בשימוש במצלמה כמצלמת PC , יש להקפיד להשתמש בסוללה בתוך המצלמה.

כותרת: שלב 3: "הרץ" את התוכנה (תוכנת NetMeeting).

לשימוש עם תכנת NetMeeting לקשרי וודאו דרך האינטרנט:

- .1 לחץ במחשב שלך על Start Programs –Accessories Communication– NetMeeting - התוכנה תפתח.
	- .2 הקלק על Video Start לצפייה בוודאו חי.
		- "Place Call " הקלק על "
	- .4 הקלד את כתובת הדוא"ל של המחשב שעמו ברצונך לתקשר.
- .5 הקלק "Call". האדם אליו אתה מחייג חייב להיות בעל תכנת הפעלה של חלונות ותוכנת NetMeeting מופעלת. ברגע שהוא מאשר את שיחתך השיחה מתחילה.

\_\_\_\_\_\_\_\_\_\_\_\_\_\_\_\_\_\_\_\_\_\_\_\_\_\_\_\_\_\_\_\_\_\_\_\_\_\_\_\_\_\_\_\_\_\_\_\_\_\_\_\_\_\_\_\_\_\_\_

הרזולוציה המתאימה לשיחת וודאו באינטרנט היא בדרך כלל 320X.240

כותרת: נתונים טכניים

**נושא תאור**

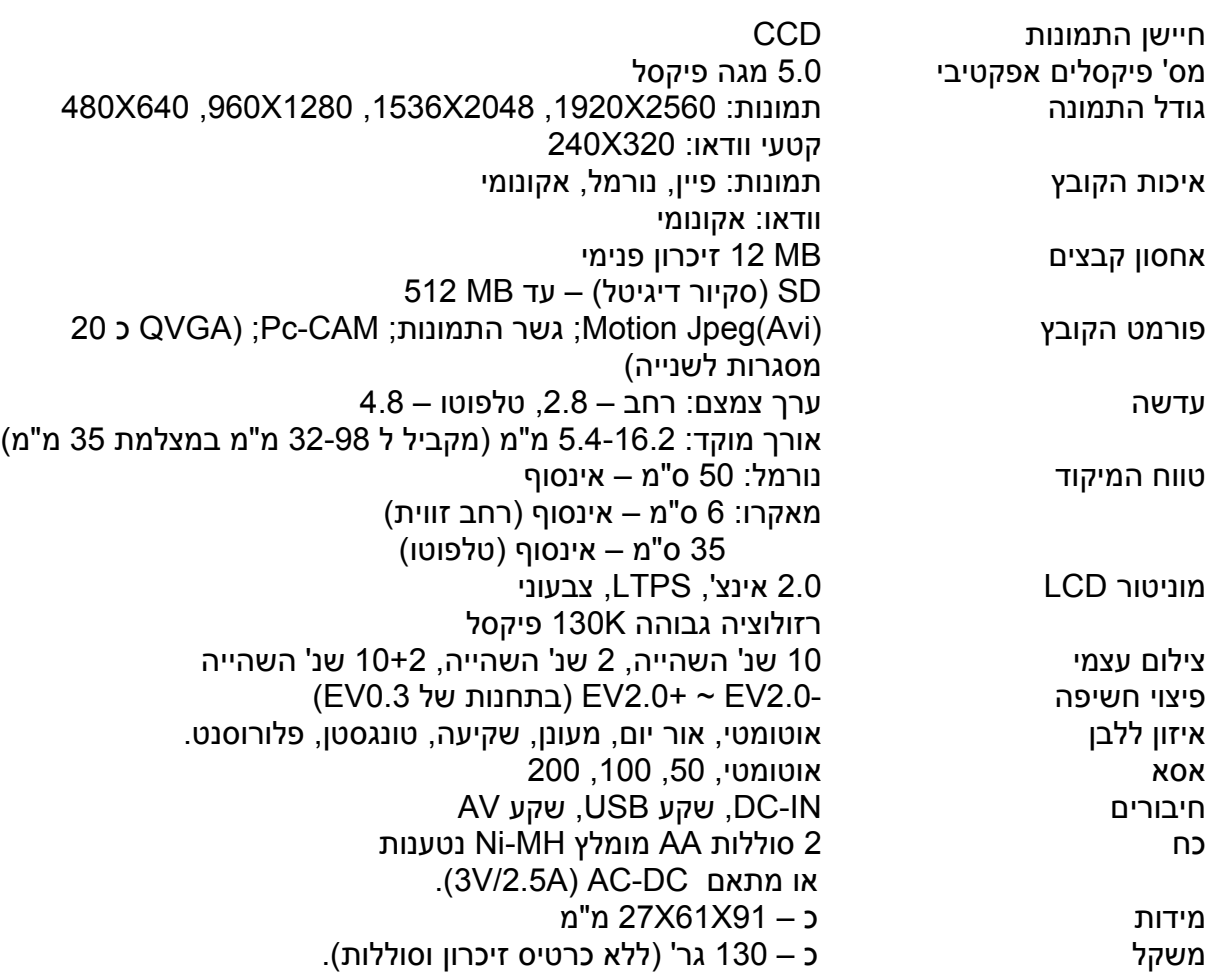

העיצוב והנתונים הטכניים עלולים להשתנות ללא הודעה מוקדמת.